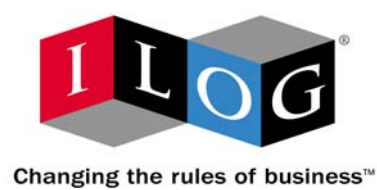

# **ILOG CPLEX 10.0 File Formats**

**January 2006**

## **COPYRIGHT NOTICE**

Copyright © 1987-2006, by ILOG S.A. and ILOG, Inc. All rights reserved.

### **General Use Restrictions**

This document and the software described in this document are the property of ILOG and are protected as ILOG trade secrets. They are furnished under a license or nondisclosure agreement, and may be used or copied only within the terms of such license or nondisclosure agreement.

No part of this work may be reproduced or disseminated in any form or by any means, without the prior written permission of ILOG S.A, or ILOG, Inc.

#### **Trademarks**

ILOG, the ILOG design, CPLEX, and all other logos and product and service names of ILOG are registered trademarks or trademarks of ILOG in France, the U.S. and/or other countries.

All other company and product names are trademarks or registered trademarks of their respective holders.

Java and all Java-based marks are either trademarks or registered trademarks of Sun Microsystems, Inc. in the United States and other countries.

Microsoft and Windows are either trademarks or registered trademarks of Microsoft Corporation in the United States and other countries.

document version 10.0

## *Table of Contents*

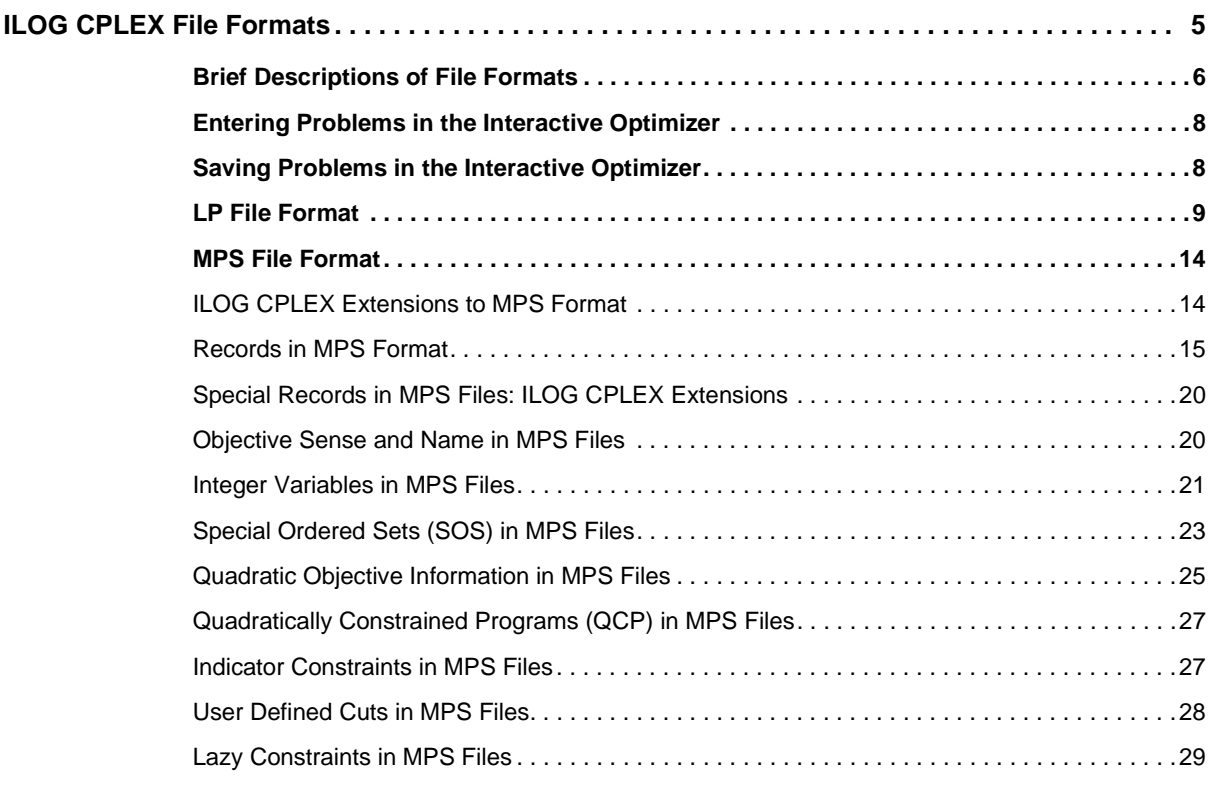

ILOG CPLEX 10.0 - FILE FORMAT REFERENCE MANUAL 3

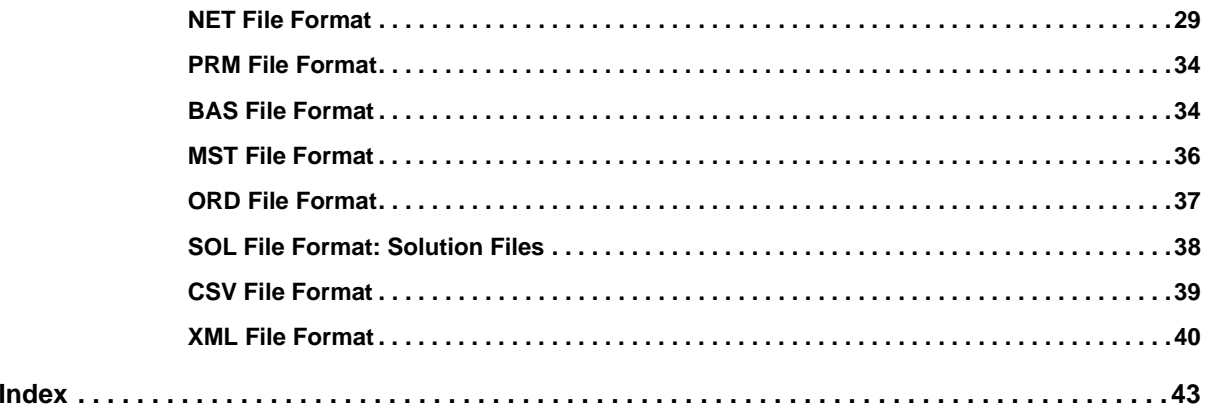

## *ILOG CPLEX File Formats*

<span id="page-4-0"></span>This manual documents the file formats supported by ILOG CPLEX. It begins with a brief description of the file formats in alphabetic order. This manual continues with longer explanations of the following topics and formats:

- ◆ *[Entering Problems in the Interactive Optimizer](#page-7-0)* on page 8;
- ◆ *[Saving Problems in the Interactive Optimizer](#page-7-1)* on page 8;
- ◆ *[LP File Format](#page-8-0)* on page 9;
- ◆ *[MPS File Format](#page-13-0)* on page 14;
- ◆ *[NET File Format](#page-28-1)* on page 29;
- ◆ *[PRM File Format](#page-33-0)* on page 34;
- ◆ *[BAS File Format](#page-33-1)* on page 34;
- ◆ *[MST File Format](#page-35-0)* on page 36;
- ◆ *[ORD File Format](#page-36-0)* on page 37;
- ◆ *[SOL File Format: Solution Files](#page-37-0)* on page 38;
- ◆ *[CSV File Format](#page-38-0)* on page 39;
- ◆ *[XML File Format](#page-39-0)* on page 40.

## <span id="page-5-0"></span>**Brief Descriptions of File Formats**

- <span id="page-5-13"></span><span id="page-5-2"></span><span id="page-5-1"></span>◆ **BAS** files are text files governed by Mathematical Programming System (MPS) conventions (that is, they are not binary) for saving a problem basis. They are documented in *[BAS File Format](#page-33-1)* on page 34.
- <span id="page-5-3"></span>◆ **BZ2** is not a file format specific to ILOG CPLEX. Rather, this file extension indicates that a file (possibly in one of the formats that ILOG CPLEX reads) has been compressed by BZIP2. On most platforms, ILOG CPLEX can automatically uncompress such a file and then read data from the file in one of the formats briefly described here
- <span id="page-5-4"></span>◆ **CLP** is the format ILOG CPLEX uses to represent the conflicting constraints and bounds (a subset of an infeasible model) that were found by the conflict refiner.
- <span id="page-5-5"></span>◆ **CSV** files contain comma-separated values. Concert Technology offers facilities in ILOG CPLEX for reading and writing such files. See the *Concert Technology Reference Manual* for details, especially the classes IloCsvReader, IloCsvLine, and IloCsvReader::Iterator.
- <span id="page-5-17"></span><span id="page-5-6"></span>◆ **DPE** is the format ILOG CPLEX uses to write a problem in a binary SAV file after the objective function of the problem has been perturbed.
- <span id="page-5-14"></span><span id="page-5-7"></span>◆ **DUA** format, governed by MPS conventions, writes the dual formulation of a problem currently in memory so that the MPS file can later be read back in and the dual formulation can then be optimized explicitly. This file format is largely obsolete now since you can use the command set presolve dual in the Interactive Optimizer to tell ILOG CPLEX to solve the dual formulation of an LP automatically. (You no longer have to tell ILOG CPLEX to write the dual formulation to a DUA file and then tell ILOG CPLEX to read the file back in and solve it.)
- <span id="page-5-16"></span><span id="page-5-15"></span><span id="page-5-8"></span>◆ **EMB** is the format ILOG CPLEX uses to save an embedded network it extracts from a problem. EMB files are written in MPS format.
- <span id="page-5-9"></span>◆ **GZ** is not a file format specific to ILOG CPLEX. Rather, this file extension indicates that a file (possibly in one of the formats that ILOG CPLEX reads) has been compressed by gzip, the GNU zip program. On most platforms, ILOG CPLEX can automatically uncompress a gzipped file and then read data from a file in one of the formats briefly described here.
- <span id="page-5-12"></span><span id="page-5-10"></span>◆ **IIS** is the format ILOG CPLEX uses to represent irreducibly inconsistent sets of constraints.
- <span id="page-5-11"></span>◆ **LP (Linear Programming)** is a ILOG CPLEX-specific file formatted for entering problems in an algebraic, row-oriented form. In other words, LP format allows you to enter problems in terms of their constraints. When you enter problems interactively in the Interactive Optimizer, you are implicitly using LP format. ILOG CPLEX also reads files in LP format. The section *[LP File Format](#page-8-0)* on page 9 describes the conventions and use of this format.

<span id="page-6-2"></span>◆ **MIN** format for representing minimum-cost network-flow problems was introduced by DIMACS in 1991. More information about DIMACS network file formats is available via anonymous ftp from:

<span id="page-6-3"></span>ftp://dimacs.rutgers.edu/pub/netflow/general-info/specs.tex

- ◆ **MPS** is an industry-standard, ASCII-text file format for mathematical programming problems. This file format is documented in *[MPS File Format](#page-13-0)* on page 14. Besides the industry conventions, ILOG CPLEX also supports extensions to this format for ILOG CPLEX-specific cases, such as names of more than eight characters, blank space as delimiters between columns, etc. The extensions are documented in *[ILOG CPLEX](#page-13-1)  [Extensions to MPS Format](#page-13-1)* on page 14 and in *[Special Records in MPS Files:](#page-19-0)  [ILOG CPLEX Extensions](#page-19-0)* on page 20.
- <span id="page-6-4"></span>◆ **MST** is an XML format available with the ILOG CPLEX MIP optimizer. It is a text format ILOG CPLEX uses to enter a starting solution for a MIP. *[MST File Format](#page-35-0)* on [page 36](#page-35-0) documents this file format.
- <span id="page-6-5"></span>◆ **NET** is a ILOG CPLEX-specific ASCII format for network-flow problems. It supports named nodes and arcs. *[NET File Format](#page-28-1)* on page 29 offers a fuller description of this file format.
- <span id="page-6-15"></span><span id="page-6-6"></span>◆ **ORD** is a format available with the ILOG CPLEX MIP optimizer. It is used to enter and to save priority orders for branching. It may contain branching instructions for individual variables. *[ORD File Format](#page-36-0)* on page 37 documents this file format.
- <span id="page-6-13"></span><span id="page-6-7"></span>◆ **PPE** is the format ILOG CPLEX uses to write a problem in a binary SAV file after the righthand side has been perturbed.
- <span id="page-6-14"></span><span id="page-6-8"></span>◆ **PRE** is the format ILOG CPLEX uses to write a presolved, reduced problem formulation to a binary SAV file. Since a presolved problem has been reduced, it does not correspond to the original problem.
- <span id="page-6-9"></span>◆ **PRM** is the format ILOG CPLEX uses to read and write non-default values of parameters in a file. *[PRM File Format](#page-33-0)* on page 34 documents the format and conventions for reading and writing such files through the Callable Library.
- <span id="page-6-12"></span><span id="page-6-10"></span>◆ **REW** is a format to write a problem in MPS format with disguised row and column names. This format is simply an MPS file format with all variable (column) and constraint (row) names converted to generic names. Variables are relabeled  $x_1$  through  $x_n$ , and rows are renamed c1 through cm. This format may be useful, for example, for problems that you consider highly proprietary.
- <span id="page-6-11"></span><span id="page-6-1"></span>◆ **RLP** is the LP format using generic names in the Interactive Optimizer.
- <span id="page-6-0"></span>◆ **SAV** is a ILOG CPLEX-specific *binary* format for reading and writing problems and their associated basis information. ILOG CPLEX includes the basis in a SAV file only if the problem currently in memory has been optimized and a basis exists. This format offers the advantage of being numerically accurate (to the same degree as your platform)

in contrast to text file formats that may lose numerical accuracy. It also has the additional benefit of being efficient with respect to read and write time. However, since a SAV file is binary, you cannot read nor edit it with your favorite text editor.

- <span id="page-7-3"></span>◆ **SOL** files are XML formatted files that contain solution information; they may also provide an advanced start for an optimization.
- <span id="page-7-4"></span>◆ XML as a file format is available to C<sup>++</sup> users of Concert Technology to serialize models and solutions (that is, instances of IloModel and IloSolution). *[XML File](#page-39-0)  Format* [on page 40](#page-39-0) explains more about this serialization API.

## <span id="page-7-0"></span>**Entering Problems in the Interactive Optimizer**

<span id="page-7-10"></span><span id="page-7-6"></span><span id="page-7-5"></span><span id="page-7-2"></span>The Interactive Optimizer accepts problems that you read in from files by means of the read command or that you enter interactively by means of the enter command. When you enter a problem interactively, ILOG CPLEX uses the LP file format; you may save the problem in any supported file format that you choose.

The read command of the ILOG CPLEX Interactive Optimizer accepts problem files in LP, MPS, and SAV formats. It also accepts basis files in BAS format. Problems previously saved in DUA, EMB, or REW formats are actually in MPS format. Presolved problems saved with the pre option are in SAV format. Problems in which the objective function has been perturbed and the problem saved with the dpe option are in SAV format. Problems in which the righthand side has been perturbed and the problem saved with the ppe option are in SAV format. Normally, ILOG CPLEX automatically detects which of these file types it is reading; you may also designate the correct file type if ILOG CPLEX does not detect the type automatically.

<span id="page-7-9"></span>When ILOG CPLEX reads LP or MPS files, it automatically allocates enough physical memory (if available) to read the problem. When ILOG CPLEX reads a SAV file, it is not necessary for you to reset these parameters. SAV files contain sufficient information about the size of the problem for ILOG CPLEX to allocate adequate space.

## <span id="page-7-1"></span>**Saving Problems in the Interactive Optimizer**

<span id="page-7-11"></span><span id="page-7-8"></span><span id="page-7-7"></span>In the Interactive Optimizer, you save information about the problem currently in memory as a file in the LP, MPS, or SAV formats by means of the write command and its options.

- ◆ Use the bas option to save a problem basis in MPS format.
- ◆ Use the clp option to write a conflict subproblem.
- ◆ Use the dpe option to write problems in SAV format after the objective function has been perturbed.
- ◆ Use the mst option to write MIP start files.
- $\blacklozenge$  Use the ppe option to write problems in SAV format after the righthand side has been perturbed.
- ◆ Use the pre option to write a SAV file for the reduced, presolved problem formulation.
- ◆ Use the sol option to write solution files.

The SAV file format, because it is binary, is the format that preserves the greatest degree of precision in data. It can be effective in reducing read and write time for repetitively solved problems. However, because it is a binary format, it cannot be readily viewed or edited in standard text editors.

As a naming convention, we recommend that you use the file format for reading the file as the file extension when you write or save the file (for instance, example.bas, example.lp, example.mps, example.sav). When you follow this convention, ILOG CPLEX automatically recognizes the file type and eliminates additional prompts for you to specify a file type.

## <span id="page-8-1"></span><span id="page-8-0"></span>**LP File Format**

ILOG CPLEX provides a facility for entering a problem in a natural, algebraic LP formulation from the keyboard. The problem can be modified and saved from within ILOG CPLEX. This procedure is one way to create a file in a format that ILOG CPLEX can read. An alternative technique is to create a similar file using a standard text editor and to read it into ILOG CPLEX.

The ILOG CPLEX LP format is provided as an input alternative to the MPS file format. An LP format file may be easier to generate than an MPS file if your problem already exists in an algebraic format or if you have an application which generates the problem file more readily in algebraic format (such as a C application). *Working with LP Files* on page 138 in the *ILOG CPLEX User's Manual* in the chapter about managing input and output explains the implications of using LP format rather than MPS format.

<span id="page-8-2"></span>ILOG CPLEX accepts any problem saved in an ASCII file provided that it adheres to the following syntax rules.

- **1.** Anything that follows a backslash () is a comment and is ignored until a return is encountered. Blank lines are also ignored. Blank lines and comment lines may be placed anywhere and as frequently as you want in the file.
- **2.** In general, white space between characters is irrelevant as it is skipped when a file is read. However, white space is not allowed in the keywords used to introduce a new section, such as MAX, MIN, ST, or BOUNDS. Also the keywords must be separated by white space from the rest of the file and must be at the beginning of a line. The maximum length for any name is 255. The maximum length of any line of input is 560.

Skipping spaces may cause ILOG CPLEX to misinterpret (and accept) an invalid entry, such as the following:

 $x1 x2 = 0$ 

If the user intended to enter that example as a nonlinear constraint, ILOG CPLEX would instead interpret it as a constraint specifying that one variable named  $x1x2$  must be equal to zero.

To indicate a quadratic constraint in this section, use explicit notation for multiplication and exponentiation (not space).

- **3.** The problem statement must begin with the word MINIMIZE or MAXIMIZE, MINIMUM or MAXIMUM, or the abbreviations MIN or MAX, in any combination of upper- and lower-case characters. The word introduces the objective function section.
- <span id="page-9-0"></span>**4.** Variables can be named anything provided that the name does not exceed 255 characters, all of which must be alphanumeric (a-z, A-Z, 0-9) or one of these symbols: ! "  $\#\$\% \&$  $( )$ , . ; ?  $\mathcal{Q}$   $\cdots$   $\}$   $\sim$  Longer names are truncated to 255 characters. A variable name can not begin with a number or a period.

The letter  $E$  or e, alone or followed by other valid symbols, or followed by another  $E$  or e, should be avoided as this notation is reserved for exponential entries. Thus, variables can not be named  $e9$ ,  $E-24$ ,  $E8$  cats, or other names that could be interpreted as an exponent. Even variable names such as eels or example can cause a read error, depending on their placement in an input line.

**5.** The objective function definition must follow MINIMIZE or MAXIMIZE. It may be entered on multiple lines as long as no variable, constant, or sense indicator is split by a return. For example, this objective function  $1x1 + 2x2 + 3x3$  can be entered like this:

```
1x1 + 2x2
+ 3x3
```
but not like this:

 $1x1 + 2x$  $2 + 3x3$   $\qquad$  a bad idea

because the second style splits the variable name x2 with a return.

**6.** The objective function may be named by typing a name and a colon before the objective function. The objective function name and the colon must appear on the same line. Objective function names must conform to the same guidelines as variable names (Rule [4](#page-9-0)). If no objective function name is specified, ILOG CPLEX assigns the name obj.

An objective function may be quadratic. For an example and details about formatting a quadratic objective function, see rule [17.](#page-12-0)

- **7.** The constraints section is introduced by the keyword subject to. This expression can also appear as such that, st, S.T., or ST. in any mix of upper- and lower-case characters. One of these expressions must precede the first constraint and be separated from it by at least one space.
- **8.** Each constraint definition must begin on a new line. A constraint may be named by typing a name and a colon before the constraint. The constraint name and the colon must appear on the same line. Constraint names must adhere to the same guidelines as variable names (Rule [4](#page-9-0)). If no constraint names are specified, ILOG CPLEX assigns the names c1, c2, c3, etc.
- <span id="page-10-0"></span>**9.** The constraints are entered in the same way as the objective function; however, a constraint must be followed by an indication of its sense and a righthand side coefficient. The righthand side coefficient must be typed on the same line as the sense indicator. Acceptable sense indicators are  $\langle \langle \langle -\rangle, \rangle = \langle -\rangle$ , and  $\langle -\rangle$ . These are interpreted as  $\langle \langle \rangle, \rangle$  $\leq, \geq, \geq, \geq,$  and  $=$ , respectively.

For example, here is a named constraint:

```
time: x1 + x2 <= 10
```
Quadratic constraints are allowed in this section. Quadratic terms are specified inside square brackets [] as detailed in rule [17](#page-12-0). The specification of a quadratic constraint differs from the specification of a quadratic objective in one important way: in a quadratic constraint, the terms are not divided by two; that is, they are not multiplied by 1/2, as they must be in a quadratic objective.

Indicator constraints are also allowed in this section. Rule [16](#page-12-1) explains how to specify indicator constraints.

- **10.** The optional bounds section follows the mandatory constraint section. It is preceded by the word bounds or bound in any mix of lower- and upper-case characters.
- **11.** Each bound definition must begin on a new line. The format for a bound is  $l_n \leq x_n \leq u_n$ except in the following cases:

Upper and lower bounds may also be entered separately as

 $l_n \leq x_n$ 

 $x_n \leq u_n$ 

with the default lower bound of 0 (zero) and the default upper bound of  $+\infty$  remaining in effect until the bound is explicitly changed.

Bounds that fix a variable can be entered as simple equalities. For example,  $x5 = 5.6$  is equivalent to  $5.6 \le x5 \le 5.6$ .

The bounds  $+\infty$  (positive infinity) and  $-\infty$  (negative infinity) must be entered as words: +infinity, -infinity, +inf, -inf.

A variable with a negative infinity lower bound and positive infinity upper bound may be entered as free, in any mix of upper- and lower-case characters, with a space separating the variable name and the word free. For example, x7 free is equivalent to - infinity  $\langle x, y \rangle$   $\langle x, y \rangle$   $\langle x, y \rangle$ 

- **12.** The file must end with the word end in any combination of upper- and lower-case characters, alone on a line, when it is created with the enter command. This word is not required for files that are read in to ILOG CPLEX, but it is strongly recommended. Files that have been corrupted can frequently be detected by a missing last line.
- **13.** This rule applies to the ILOG CPLEX MIP optimizer. To specify any of the variables as general integer variables, add a GENERAL section; to specify any of the variables as binary integer variables, add a BINARY section. The GENERAL and BINARY sections follow the BOUNDS section, if one is present; otherwise, they follow the constraints section. Either of the GENERAL or BINARY sections can precede the other. The GENERAL section is preceded by the word GENERAL, GENERALS, or GEN in any mix of upper- and lower-case characters which must appear alone on a line. The following line or lines should list the names of all variables which are to be restricted to general integer values, separated by at least one space. The BINARY section is preceded by the word BINARY, BINARIES, or BIN in any mix of upper- and lower-case characters which must appear alone on a line. The following line or lines should list the names of all variables which are to be restricted to binary integer values, separated by at least one space. Binary variables are automatically given bounds of 0 (zero) and 1 (one), unless alternative bounds are specified in the BOUNDS section, in which case a warning message is issued.

Here is an example of a problem formulation in LP format where  $x4$  is a general integer:

```
Maximize
  obj: x1 + 2 x2 + 3 x3 + x4
Subject To
 c1: - x1 + x2 + x3 + 10 x4 \le 20c2: x1 - 3 x2 + x3 \le 30c3: x2 - 3.5 x4 = 0Bounds
 0 \le x1 \le 402 \le x4 \le 3General
  x4
End
```
<span id="page-11-2"></span><span id="page-11-1"></span><span id="page-11-0"></span>If branching priorities or branching directions exist, enter this information through ORD files, as documented in *[ORD File Format](#page-36-0)* on page 37.

**14.** This rule applies to the ILOG CPLEX MIP optimizer. To specify any of the variables as semi-continuous variables, that is as variables that may take the value 0 or values between the specified lower and upper bounds, use a SEMI-CONTINUOUS section. This section must follow the BOUNDS, GENERALS, and BINARIES sections. The

SEMI-CONTINUOUS section is preceded by the keyword SEMI-CONTINUOUS, SEMI, or SEMIS. The following line or lines should list the names of all the variables which are to be declared semi-continuous, separated by at least one space.

Semi-continuous x1 x2 x3

<span id="page-12-4"></span>**15.** This rule applies to the ILOG CPLEX MIP optimizer. To specify special ordered sets, use an SOS section, which is preceded by the SOS keyword. The SOS section should follow the Bounds, General, Binaries and Semi-Continuous sections. Special ordered sets of type 1 require that, of the variables in the set, one at most may be non-zero. Special ordered sets of type 2 require that at most two variables in the set may be non-zero, and if there are two nonzeros, they must be adjacent. Adjacency is defined by the weights, which must be unique within a set given to the variables. The sorted weights define the order of the special ordered set. For MIP branch and cut, the order is used to determine how the variables are branched upon. See the *ILOG CPLEX User's Manual* for more information. The set is specified by an optional set name followed by a colon and then either of the S1 or S2 keywords (specifying the type) followed by a double colon. The set member names are listed on this line or lines, with their weights. Variable names and weights are separated by a colon, for example:

SOS set1: S1:: x1:10 x2:13

<span id="page-12-1"></span>**16.** This rule applies to ILOG CPLEX MIP optimizer. To specify an indicator constraint, enter it among any other constraints in the model, like this:

<span id="page-12-2"></span>[constraintname:] binaryvariable = value -> linear constraint

The constraint name, followed by a colon, is optional. The hyphen followed by the greater-than symbol (->), separates the indicator variable and its value from the linear constraint that is controlled. The indicator variable must be declared as a binary variable, and the value it is compared to must be either 0 (zero) or 1 (one).

<span id="page-12-3"></span><span id="page-12-0"></span>**17.** This rule applies to applications licensed to solve problems with quadratic terms in them, that is, quadratic programming problems and quadratically constrained programs (QPs and QCPs). Quadratic coefficients may appear in the objective function. Quadratic coefficients may also appear in constraints under certain conditions. If there are quadratically constrained variables in the problem, see also rule [4,](#page-9-0) rule [9](#page-10-0), and *Solving Problems with Quadratic Constraints (QCP)* on page 225 in the *ILOG CPLEX User's Manual*.

The algebraic coefficients of the function  $x'Qx$  are specified inside square brackets []. The square brackets must be followed by a divide sign followed by the number 2. This convention denotes that all coefficients inside the square brackets will be divided by 2 in evaluating the quadratic terms of the objective function. All quadratic coefficients must appear inside square brackets. Multiple square bracket sections may be specified.

Inside of the square brackets, two variables are multiplied by an asterisk  $(*)$ . For example,  $[4x*y]$  indicates that the coefficients of both of the off-diagonal terms of *O*, corresponding to the variables x and y in the model are 2, since  $4x*y$  equals  $2x*y + 2x*y$ . Each pair of off-diagonal terms of *O* is specified only once. ILOG CPLEX automatically creates both off-diagonal entries of *Q*. Diagonal terms in *Q* (that is, terms with an exponent of 2) are indicated by the caret (^) followed by 2. For example,  $4x^2$  indicates that the coefficient of the diagonal term of *Q* corresponding to the variable  $x$  in the model is 4.

For example, this problem

Minimize  $a + b + 1/2(a^2 + 4ab + 7b^2)$ 

subject to  $a + b \ge 10$  and  $a, b \ge 0$ 

in LP format looks like this:

<span id="page-13-8"></span><span id="page-13-4"></span><span id="page-13-3"></span>Minimize obj:  $a + b + [a^2 + 4 a * b + 7 b^2]/2$ Subject To  $c1: a + b \ge 10$ End

<span id="page-13-9"></span><span id="page-13-5"></span><span id="page-13-2"></span>**18.** This rule is of interest only to advanced users. It is possible to include pools of lazy constraints and user defined cuts in an LP file. A pool of lazy constraints or of user defined cuts must not contain any quadratic constraints. For more about these concepts, see *User-Cut and Lazy-Constraint Pools* on page 377 in the *ILOG CPLEX User's Manual*.

## <span id="page-13-0"></span>**MPS File Format**

<span id="page-13-6"></span>MPS format, long established on mainframe LP systems, has become a widely accepted standard for defining LP problems. In contrast to the ILOG CPLEX LP format, MPS format is a *column-oriented* format: problems are specified by column (variable) rather than by row (constraint).

#### <span id="page-13-1"></span>**ILOG CPLEX Extensions to MPS Format**

<span id="page-13-7"></span>Historically, MPS format (including CPLEX MPS format for CPLEX version 2.1 and earlier releases) included restrictions, such as requiring input fields to occupy fixed columnar positions and limiting all names to a length of 8 characters or fewer. In CPLEX version 3.0 and subsequent releases, these restrictions were relaxed. The current ILOG CPLEX MPS format is actually an extended version of the historical MPS format. To allow for these extensions, certain practices which were accepted in MPS files for older CPLEX releases and other systems are no longer permitted. For example, since ILOG CPLEX no longer requires fixed columnar positions, blank spaces are interpreted as delimiters. Older MPS

files containing names with embedded spaces therefore become unreadable. To maintain compatibility with earlier versions as well as MPS files from other systems, ILOG CPLEX provides an MPS file conversion utility which translates older files into the newer ILOG CPLEX MPS format. The section *Converting File Formats* on page 140 in the *ILOG CPLEX User's Manual* explains how to use the file conversion utility.

#### <span id="page-14-0"></span>**Records in MPS Format**

MPS data files are analogous to a deck of computer input cards: each line of the MPS file represents a single card record. Records in an MPS data file consist of two types: indicator records and data records. The records contain fields delimited by blank spaces.

#### <span id="page-14-2"></span>**Indicator Records**

Indicator records separate the individual sections of the MPS file. Each indicator record contains a single word that begins in the first column. There are seven kinds of indicator records, each corresponding to sections of the MPS file. They are listed in [Table 1](#page-14-1).

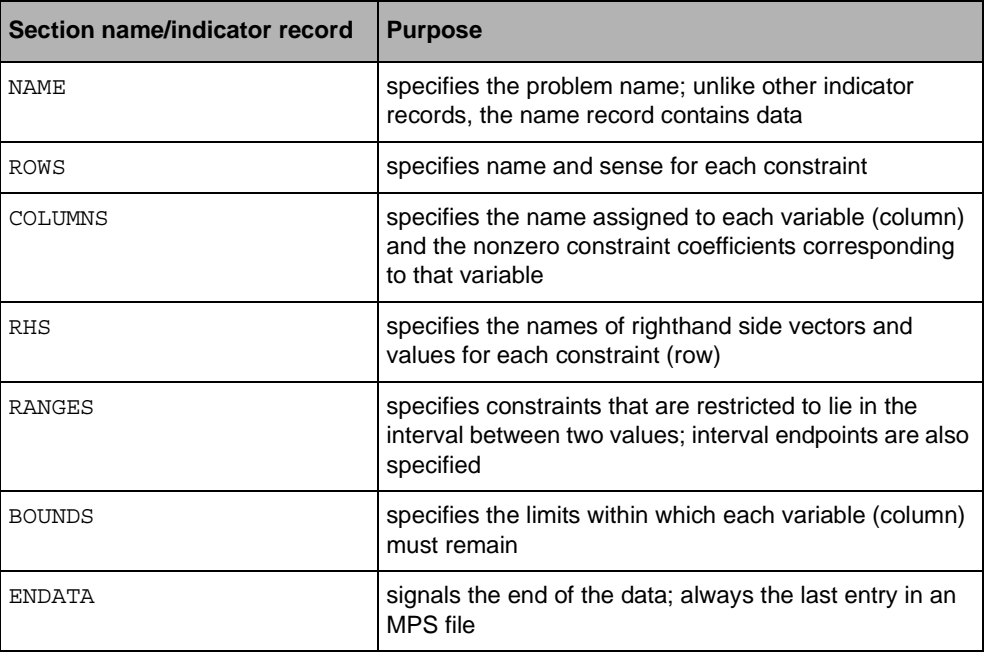

<span id="page-14-1"></span>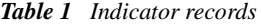

Each section of the MPS file except the RANGES and BOUNDS sections is mandatory. If no BOUNDS section is present, all variables have their bounds set from 0 (zero) to  $+\infty$  (positive infinity). Failure to include an RHS section causes ILOG CPLEX to generate a warning message and set all righthand side values to 0 (zero). Variables and constraints must be

declared in the ROWS and COLUMNS sections before they are referenced in the RHS, RANGES, and BOUNDS sections.

#### <span id="page-15-1"></span>**Data Records**

Data records contain the information that describes the LP problem. Each data record comprises six fields, as in [Table 2](#page-15-0). The fields must be separated by white space (that is, blank space, tab, etc.), and the first field must begin in column 2 or beyond. Not all fields are used within each section of the input file.

*Table 2 Fields of a data record in MPS file format*

<span id="page-15-0"></span>

|          | Field 1   | Field 2 | Field 3 | Field 4 | l Field 5 | Field 6 |
|----------|-----------|---------|---------|---------|-----------|---------|
| Contents | Indicator | Name    | Name    | Value   | Name      | Value   |

Any ASCII character (32 through 126) is legal, but names must contain no embedded blanks. In addition, names over 255 characters are truncated. CPLEX issues an error message if truncation causes the names to lose their uniqueness. Numeric fields can be at most 25 characters long.

If the first character in Field 3 or 5 is a dollar sign (\$), the remaining characters in the record are treated as a comment. Another method for inserting comments is to place an asterisk (\*) in column 1. Everything on such a line is treated as a comment.

Values may be defined with decimal or exponential notation and may utilize 25 characters. In exponential notation, plus (+) and minus (-) signs must precede the exponent value. If an exponent value is missing where one is expected, it is assigned a value of 0 (zero).

#### <span id="page-15-2"></span>*ROWS Section*

In the ROWS section, each row of the problem is specified with its name and sense, one row per record.

<span id="page-15-3"></span>Field 1 contains a single letter designating the sense of each row. Acceptable values are:

- N indicates a free row.
- G indicates a greater-than-or-equal-to row.
- L indicates a less-than-or-equal-to row.
- E indicates an equality row.

Field 2 contains a character identifier, maximum length of 255 characters, specifying the name of the row.

Fields 3-6 are not used in the ROWS section.

If more than one free row is specified, the first one is used as the objective function and the others are discarded.

The ROWS section of our example looks like this:

ROWS N obj L c1  $L_{c2}$ 

#### <span id="page-16-0"></span>*COLUMNS Section*

In the COLUMNS section, all the columns of the constraint matrix are specified with their name and all of the nonzero elements. Multiple records may be required to completely specify a given column.

Field 1: Blank

Field 2: Column identifier

Field 3: Row identifier

Field 4: Value of matrix coefficient specified by Fields 2 and 3

Field 5: Row identifier (optional)

Field 6: Value of matrix coefficient specified by Fields 2 and 5 (optional)

After a matrix element is specified for a column, all other nonzero elements in that same column should be specified.

The COLUMNS section of our example looks like this:

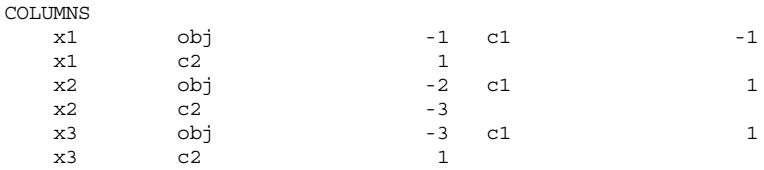

#### <span id="page-16-1"></span>*RHS Section*

In the RHS section, the nonzero righthand-side values of the constraints are specified.

Field 1: Blank

Field 2: RHS identifier

Field 3: Row identifier

Field 4: Value of RHS coefficient specified by Field 2 and 3

Field 5: Row identifier (optional)

Field 6: Value of RHS coefficient specified by Field 2 and 5 (optional)

Several RHS vectors can exist. The name of each RHS vector appears in Field 2. However, only the first RHS vector is selected when a problem is read. Additional RHS vectors are discarded.

The RHS section of our example looks like this:

RHS

rhs c1 20 c2 30

#### <span id="page-17-1"></span>*RANGES Section*

In the RANGES section, RHS range values to be applied to constraints may be specified.

Field 1: Blank

Field 2: Righthand side range vector identifier

Field 3: Row identifier

Field 4: Value of the range applied to row specified by Field 3

Field 5: Row identifier (optional)

Field 6: Value of the range applied to row specified by Field 5 (optional)

The effect of specifying a righthand side range depends on the sense of the specified row and whether the range has a positive or negative coefficient. [Table 3](#page-17-0) specifies how range values are interpreted. For a given row, rhs is the righthand side value and range is the corresponding range value.

<span id="page-17-0"></span>*Table 3 How range values are interpreted in data records of MPS files*

| <b>Row type</b> | Range value sign | <b>Resulting rhs upper limit</b> | <b>Resulting rhs lower limit</b> |
|-----------------|------------------|----------------------------------|----------------------------------|
| l G             | $+$ or $-$       | $rhs +  range $                  | rhs                              |
|                 | $+$ or $-$       | rhs                              | rhs -  range                     |
|                 | ٠                | $r$ hs + range                   | rhs                              |
|                 |                  | rhs                              | $r$ hs + range                   |

The name of each range vector appears in Field 2. More than one range vector can be specified within an MPS file. However, only the first range vector is selected when a problem is read. Additional range vectors are discarded.

In our example, there are no ranged rows, but suppose we want to add the following constraint to our problem:

 $x1 - 3x2 + x3 \ge 15$ 

Instead of explicitly adding another row to the problem, we can represent this additional constraint by modifying row 2 of the example to make it a ranged row in this way:

 $15 \le x1 - 3x2 + x3 \le 30$ 

The RANGES section of the MPS file to support this modification looks like this:

RANGES rhs c2 15

The name of each range vector appears in Field 2. However, only the first range vector is selected when a problem is read. Additional range vectors are discarded.

#### <span id="page-18-0"></span>*BOUNDS Section*

In the BOUNDS section, bound values for variables may be specified.

Field 1: Type of bound. Acceptable values are:

- $\bullet$  LO Lower bound
- UP Upper bound
- FX Fixed value (upper and lower bound the same)
- FR Free variable (lower bound -∞ and upper bound  $+\infty$ )
- MI Minus infinity (lower bound = - $\infty$ )
- PL Plus infinity (upper bound  $= +\infty$ )

Field 2: Bound identifier

Field 3: Column identifier to be bounded

Field 4: Value of the specified bound

Fields 5 and 6 are not used in the BOUNDS section.

In our example, the BOUNDS section looks like this:

BOUNDS UP BOUND  $x1$  40

If no bounds are specified, ILOG CPLEX assumes a lower bound of 0 (zero) and an upper bound of  $+\infty$ . If only a single bound is specified, the unspecified bound remains at 0 or  $+\infty$ , whichever applies, with one exception. If an upper bound of less than 0 is specified and no other bound is specified, the lower bound is automatically set to  $-\infty$ . ILOG CPLEX deviates slightly from a convention used by some MPS readers when it encounters an upper bound of 0 (zero). Rather than automatically set this variable's lower bound to  $-\infty$ , ILOG CPLEX accepts both a lower and upper bound of 0, effectively fixing that variable at 0. ILOG CPLEX resets the lower bound to  $-\infty$  only if the upper bound is less than 0. A warning message is issued when this exception is encountered.

More than one bound vector may exist. The name of each bound vector appears in Field 2. However, only the first bound vector is selected when a problem is read. Additional bound vectors are discarded.

#### <span id="page-19-4"></span><span id="page-19-2"></span>**Complete Example of MPS File Format**

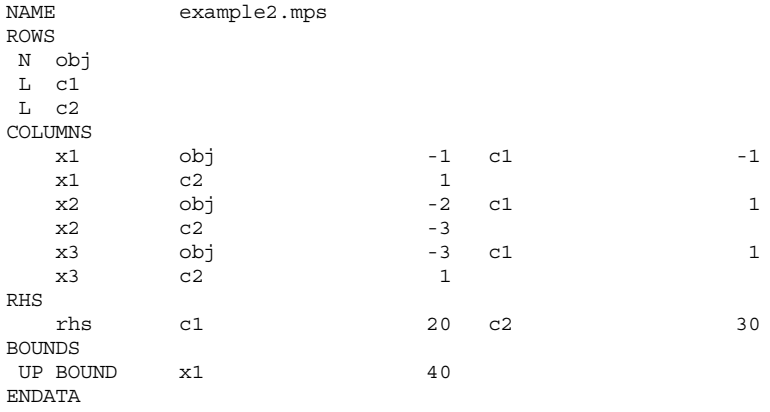

#### <span id="page-19-3"></span><span id="page-19-0"></span>**Special Records in MPS Files: ILOG CPLEX Extensions**

ILOG CPLEX extends the MPS standard in several ways. The following sections document these extensions:

- ◆ *[Objective Sense and Name in MPS Files](#page-19-1)* on page 20
- ◆ *[Integer Variables in MPS Files](#page-20-0)* on page 21
- ◆ *[Special Ordered Sets \(SOS\) in MPS Files](#page-22-0)* on page 23
- ◆ *[Quadratic Objective Information in MPS Files](#page-24-0)* on page 25
- ◆ *[Quadratically Constrained Programs \(QCP\) in MPS Files](#page-26-0)* on page 27
- ◆ *[Indicator Constraints in MPS Files](#page-26-1)* on page 27
- ◆ *[User Defined Cuts in MPS Files](#page-27-0)* on page 28
- ◆ *[Lazy Constraints in MPS Files](#page-28-0)* on page 29

#### <span id="page-19-1"></span>**Objective Sense and Name in MPS Files**

<span id="page-19-5"></span>ILOG CPLEX extends the MPS standard by allowing two additional sections: OBJSEN and OBJNAME. They may be specified after the NAME section. OBJSEN sets the objective function sense, and OBJNAME selects an objective function from among the free rows within the file. If neither of these sections appears in the MPS file, ILOG CPLEX assumes that the problem is a minimization and that the objective function is the first free row encountered in the ROWS section. If these options are used, they must appear in order and as the first and second sections after the NAME section. The values for OBJSENSE can be MAX or MIN.

Here is an example of these optional sections:

NAME example.mps **OBJSENSE**  MAX OBJNAME rowname

#### <span id="page-20-0"></span>**Integer Variables in MPS Files**

<span id="page-20-2"></span><span id="page-20-1"></span>If you use the ILOG CPLEX mixed integer optimizer, then you may restrict any or all variables to integer values. ILOG CPLEX accepts two commonly used ways of extending the MPS file format to include integer variables: in the COLUMNS section or in the BOUNDS section.

In the first way, integer variables are identified within the COLUMNS section of the MPS file by marker lines. A marker line is placed at the beginning and end of a range of integer variables. Multiple sets of marker lines are allowed. Integer marker lines have a field format consisting of Fields 2 through 4.

Field 2: Marker name

Field 3: 'MARKER' (including the single quotation marks)

Field 4: Keyword 'INTORG' and 'INTEND' to mark beginning and end respectively (including the single quotation marks)

Fields 5 and 6 are ignored.

The marker name must differ from the preceding and succeeding column names.

If no bounds are specified for the variables within markers, bounds of 0 (zero) and 1 (one) are assumed.

In the following example, column x4 is an integer variable and looks like this in the COLUMNS section of an MPS file, according to this first way of treating integer variables:

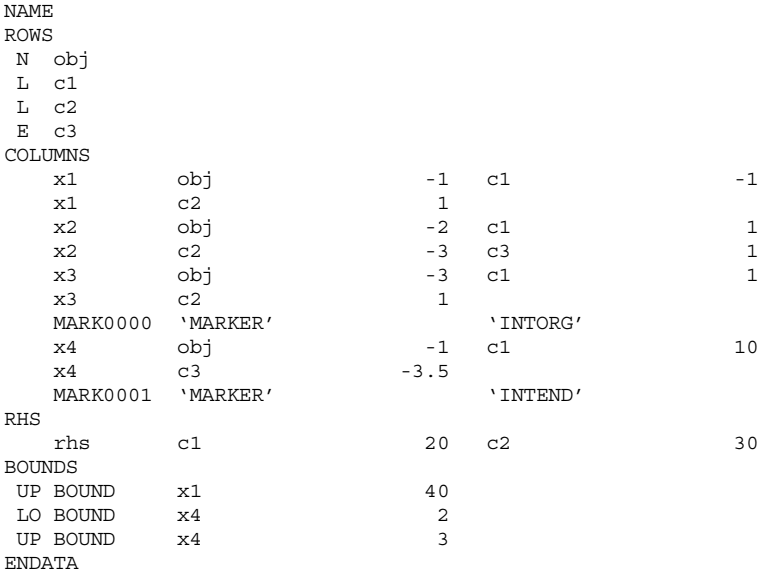

In the second way of treating integer variables, integer variables are declared in the BOUNDS section with special bound types in Field 1. The acceptable special bound types appear in [Table 4.](#page-21-0)

<span id="page-21-1"></span>

| <b>Type</b> | <b>Purpose</b>           | <b>Special Considerations</b>                           |
|-------------|--------------------------|---------------------------------------------------------|
| <b>BV</b>   | Binary variable          | Field 4 must be 1.0 or blank                            |
| LI          | Integer lower bound      | Field 4 is the lower bound value and must be an integer |
| SC          | Semi-continuous variable | Field 4 is the upper bound and must be specified        |
| UI          | Integer upper bound      | Field 4 is the upper bound value and must be an integer |

<span id="page-21-0"></span>*Table 4 Special bound types for handling integer variables in MPS files*

<span id="page-21-2"></span>To specify general integers with no upper bounds, use LI with the value 0.0.

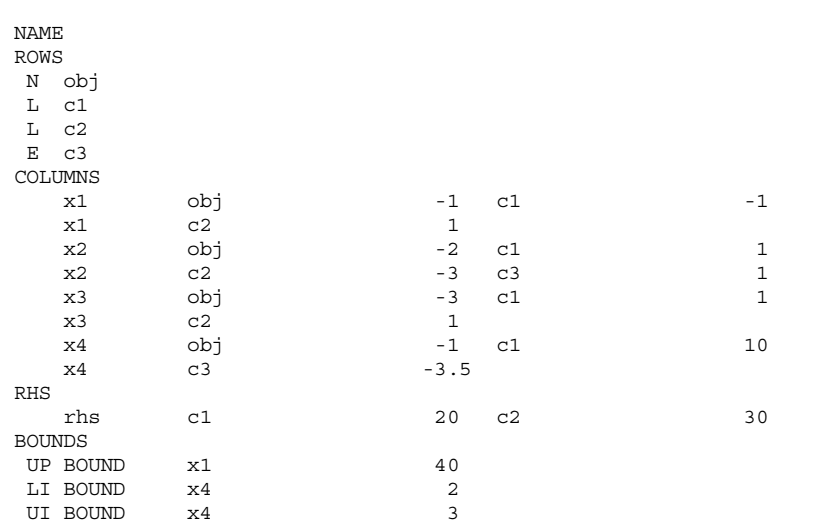

For example, column x4 is an integer variable declared in the BOUNDS section of an MPS file, according to this second way of treating integer variables:

#### <span id="page-22-0"></span>**Special Ordered Sets (SOS) in MPS Files**

ENDATA

<span id="page-22-2"></span><span id="page-22-1"></span>If you use the ILOG CPLEX mixed integer optimizer (that is, the MIP optimizer), then you may define special ordered sets (SOS) in MPS format.

The convention for SOS uses set declaration lines and member declaration lines, both of which begin in column 2 or beyond. In a set declaration line, columns 2 and 3 specify S1 or S2. Optionally, the name of a set is specified in column 4. In a member declaration line, column 5 or beyond specifies a variable name. Note that in an MPS file, the SOS section must follow the BOUNDS section.

If weighting information is to be provided, it is after the member name in a member declaration line.

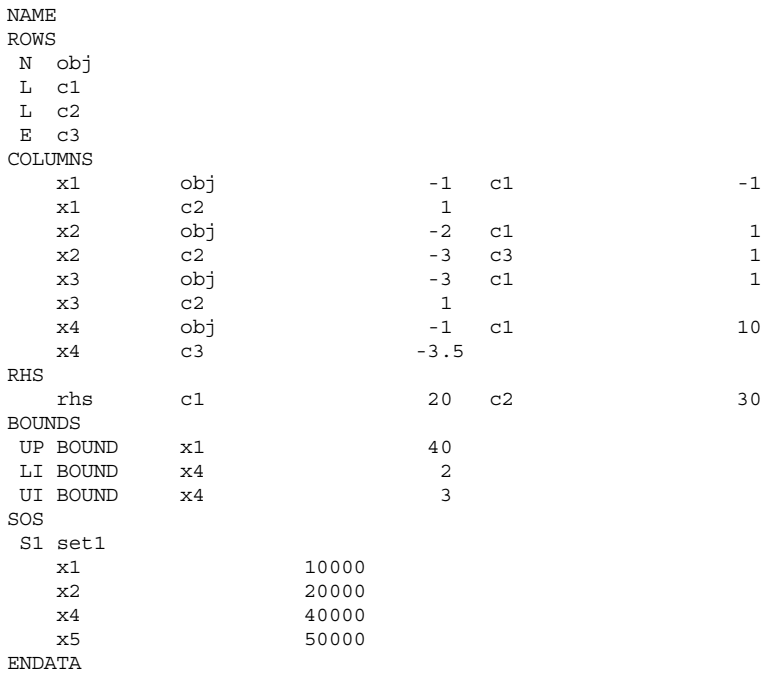

In the following example, an SOS section is placed after the BOUNDS section:

#### *'MARKER' Lines for SOS in MPS Files*

'MARKER' lines are used to delimit SOS in the COLUMNS section of an MPS file, much like using integer markers. (The single quotation mark before and after the term is necessary.) The names of the sets are specified in the second field, starting in column 4 or beyond. Names of sets must be unique. The 'MARKER' lines must come in pairs of an 'SOSORG' and 'SOSEND' surrounding the columns that are in the SOS. Optionally, in Field 1 of a 'MARKER'... 'SOSORG' line, either S1 or S2 may be specified to indicate the type of the SOS. An SOS 'MARKER' line without an S1 or S2 indicator is assumed to denote an S1 set. Members of an SOS may or may not be integer or binary variables.

There is no requirement that there be a constraint that all members of an SOS sum to 1.0 (nor is any such constraint implicit). However, providing such a constraint in your formulation may be desirable as it may strengthen the LP relaxation of the mixed integer problem, as for example in the case of an S1 set consisting of binary variables.

In the following example, the excerpt from the COLUMNS section of an MPS file defines an SOS Type 1 set consisting of x5 and x6. which may be continuous or integer variables.

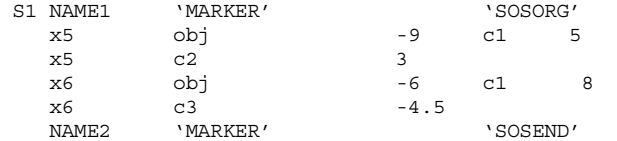

The SOS 'MARKER' lines can appear between integer 'MARKER' lines (if all members of the SOS are integer), or integer 'MARKER' lines can appear between SOS 'MARKER' lines (if some members of the SOS are non-integer).

The MARKER format cannot accommodate overlapping SOSs. That is, a variable cannot be a member of two special ordered sets. Overlapping SOSs can, however, be specified by the ILOG CPLEX SOS format, documented in *[Special Ordered Sets \(SOS\) in MPS Files](#page-22-0)* on [page 23.](#page-22-0)

#### <span id="page-24-2"></span>*REFROW Section for SOS in MPS Files*

A REFROW section may be included immediately before the ROWS section. It consists of exactly one record line with the name of the reference row starting in Field 2. The specified row must also be defined in the ROWS section. The nonzeros of the reference row are used as weights within an SOS. All weights within one SOS must be unique values. A REFROW section is optional; if no reference row is specified, the weighting values  $1, \ldots, n$  is given to the n members of an SOS in the order in which they are read. In other words, without specific reference row information, it is assumed that the user has ordered the SOS variables in ascending order with respect to some relevant criterion (for example, in importance, capacity, objective weighting, or cost).

#### <span id="page-24-0"></span>**Quadratic Objective Information in MPS Files**

<span id="page-24-1"></span>If you use the ILOG CPLEX barrier optimizer for quadratic programming problems (QPs), then you can specify quadratic objective coefficients in MPS format in a QMATRIX section.

Following the BOUNDS section, a QMATRIX section may be specified. Each line of this section defines one nonzero coefficient of the matrix *Q*. Each line should contain two variable names (which must have been specified in the COLUMNS section) in Fields 2 and 3, followed by a nonzero coefficient value in Field 4. For each off-diagonal coefficient, two lines must appear: one for the lower triangular element, and one for the upper triangular element. ILOG CPLEX evaluates the quadratic part of the objective function as  $0.5 \times \mathcal{O}_X$ , when the coefficients of *Q* are specified in an MPS file.

For example, consider the following problem:

Minimize

 $a + b + 1/2 (a^2 + 4ab + 7b^2)$ 

subject to

 $a + b \geq 10$ *a,*  $b \geq 0$ 

In MPS format, you may enter the problem in the following way:

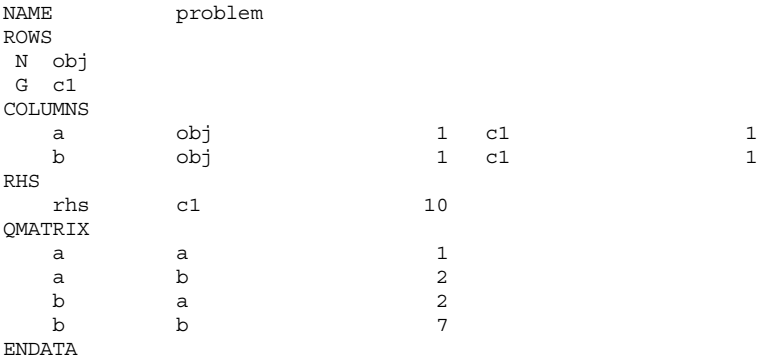

You can also enter the quadratic objective coefficients by using a QUADOBJ section. In this format, only the upper diagonal elements of the Q matrix are entered. For the same example, the input with a QUADOBJ section looks like this:

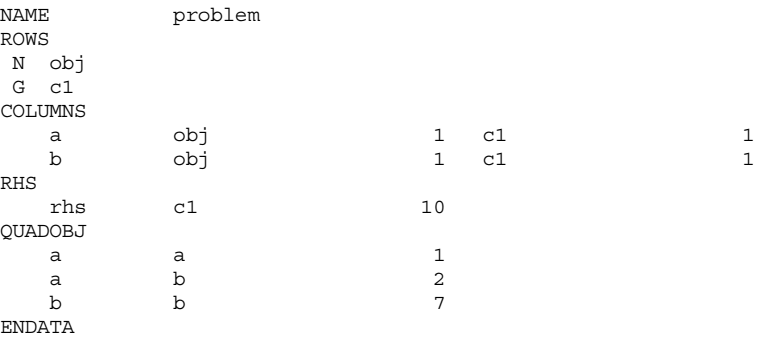

<span id="page-25-1"></span><span id="page-25-0"></span>If you have a model with quadratic objective information in MPS format in a QUADOBJ section of the following form, you do not have to convert your file in order for ILOG CPLEX to make use of it.

varname1 varname2 value

ILOG CPLEX can read that file and interpret the QUADOBJ section correctly. However, the MPS file writers of ILOG CPLEX do not produce a QUADOBJ section themselves. Instead, they produce a QMATRIX section, as explained here.

#### <span id="page-26-3"></span><span id="page-26-0"></span>**Quadratically Constrained Programs (QCP) in MPS Files**

As explained in the *ILOG CPLEX User's Manual* in *Solving Problems with Quadratic Constraints (QCP)* on page 225, ILOG CPLEX can solve problems with quadratic terms among the constraints if the Q matrix for the quadratic term is positive semi-definite and the quadratic function defines a convex region. ILOG CPLEX has extended the MPS format to accommodate QCP models.

The quadratic constraints of such a model are listed in the ROWS section, and their linear coefficients appear in the COLUMNS section, just the same as coefficients from the linear constraints.

The quadratic terms go in QCMATRIX sections, one QCMATRIX per quadratic constraint. QCMATRIX sections appear after the optional SOS section. They may appear either after or before the QMATRIX (objective) section.

The name of the constraint appears on the same line after QCMATRIX.

The quadratic terms of the quadratic expression must be given as a symmetric matrix. That is, if there is an entry for  $Q_{ii}$ , then there must be an identical entry for  $Q_{ii}$  when i is not equal to j. This requirement is the same as for the QMATRIX section, where any quadratic terms in the objective function are declared. The formats of the Q parts are the same.

#### <span id="page-26-2"></span><span id="page-26-1"></span>**Indicator Constraints in MPS Files**

Indicator constraints provide a way for you to express relations among variables by identifying a binary (0-1) variable to control whether or not a given constraint is active. ILOG CPLEX has extended the MPS format to express indicator constraints. The constraints to be controlled by the binary variable are listed in the ROWS section; their linear coefficients appear in the COLUMNS section (that is, the same as coefficients from linear constraints). Only rows of types E, L, and G may be part of indicator constraints. In other words, a row of type N cannot appear as a constraint controlled by a binary variable in this sense (that is, an indicator constraint).

The binary variables that control the linear constraints are specified in the BOUNDS section or with MARKER lines (that is, like any other binary variable). The relationship between the binary variables and the constraints they control is specified in the INDICATORS section. The INDICATORS section follows any quadratic constraint section and any quadratic objective section. Each line of the INDICATORS section has a type field starting in column 2 or beyond; the type must be "IF" followed by the name of the row of the indicator constraint, the name of the binary variable, and finally the value 0 (zero) or 1 (one) to indicate when the constraint should be active.

Rows that appear in the INDICATORS section cannot be ranged rows. In other words, a row that appears in the RANGES section cannot appear also in the INDICATORS section.

Here is an example of an INDICATORS section:

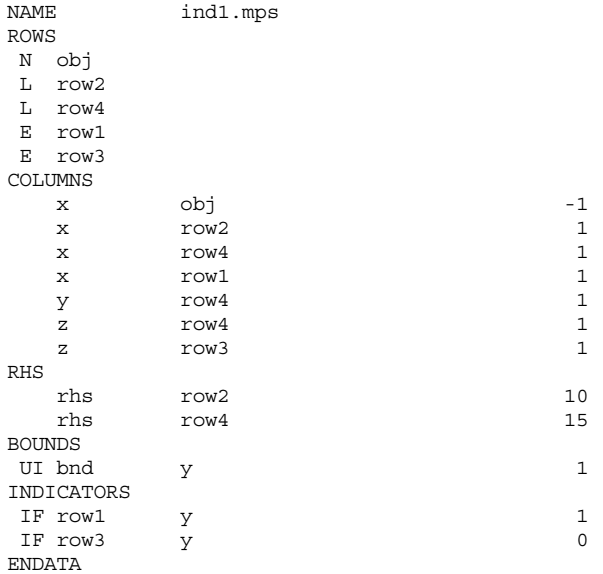

That declaration represents the following model:

```
Minimize
 obj: - x
Subject To
 row2: x <= 10
row4: x + y + z \le 15row1: y = 1 \rightarrow x = 0row3: y = 0 \rightarrow z = 0Bounds
 0 \le y \le 1Binaries
  y
End
```
#### <span id="page-27-0"></span>**User Defined Cuts in MPS Files**

<span id="page-27-1"></span>The advanced feature user defined cuts can be declared in a special section following the ROWS section. The title of this section is USERCUTS. The order of sections must be ROWS USERCUTS. The format of the USERCUTS section is the same as the format of the ROWS section with this exception: the type must be one of E, L, or G; the row must not be ranged. For more information about user defined cuts, see *User-Cut and Lazy-Constraint Pools* on page 377 in the *ILOG CPLEX User's Manual*.

#### <span id="page-28-2"></span><span id="page-28-0"></span>**Lazy Constraints in MPS Files**

<span id="page-28-3"></span>The advanced feature lazy constraints can be declared in a special section following the ROWS and USERCUTS sections. The title of this section is LAZYCONS. The order of sections must be ROWS USERCUTS LAZYCONS. The format of the LAZYCONS section is the same as the format of the ROWS section with this exception: the type must be one of E, L, or G; the row must not be ranged. For more information about lazy constraints and an example of an MPS file extended to include them, see *User-Cut and Lazy-Constraint Pools* on page 377 in the *ILOG CPLEX User's Manual*.

## <span id="page-28-1"></span>**NET File Format**

<span id="page-28-4"></span>The NET file format is an ASCII file format specific to ILOG CPLEX for network-flow problems. It is the recommended file format for representing pure network problems within CPLEX. This format is supported by Concert Technology, by the Callable Library, and by the Interactive Optimizer. In particular, it works with CPXNETptr objects (not CPXLPptr objects).

#### **Comments**

This is a free-format file; that is, line breaks or column positions are irrelevant to the interpretation of the file. The only exceptions to this convention are comments: anything from a backslash (\) character to the end of a line is a comment and does not contribute to the network specified by the file. Comments are allowed anywhere in the file.

#### **Keywords**

The NET format recognizes the following keywords in a file:

- MAXIMIZE
- $\blacksquare$  MINIMIZE
- **A** NETWORK
- ENDNETWORK
- SUPPLY
- **A** DEMAND
- ARCS
- BOUNDS
- OBJECTIVE
- INFINITY
- FREE

Keywords are independent of character case. Keywords must be separated by white space from other symbols in the file.

#### **White Space**

White space consists of one or more of the following:

- the space character
- the tab character (\t),
- the new line character  $(\n\ln)$
- a comment (that is, all characters following a backslash to the end of a line)

#### **Abbreviations of Keywords**

Also, the NET format recognizes the abbreviations summarized in [Table 5](#page-29-0).

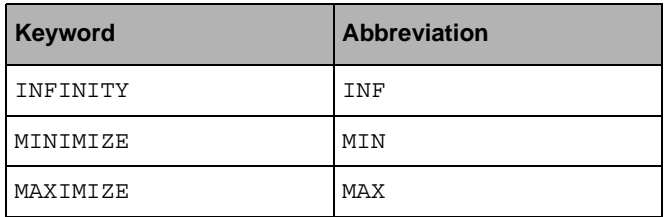

<span id="page-29-0"></span>*Table 5 Abbreviations of Keywords in NET File Format*

#### **Start of a NET File**

A NET file must start with one of the following keywords:

- MAXIMIZE NETWORK
- MINIMIZE NETWORK

Both may be followed optionally by the name of a problem. If no name is specified, the filename will be used instead. This part of a NET file is referred to as the **start** of a NET file.

#### **Names in a NET File**

Names must follow the same conventions as they do for CPLEX LP format files. They must consist of a sequence of alphanumeric characters (a-z, A-Z, or 0-9) or one of the symbols: ! "  $\#\$\&0,\&0,1$ , .; @ \_ ' ' { } | ~. However, the first character may **not** be a digit or period (.). No names corresponding to the keywords are allowed. There is no restriction on the number of characters in a name within a NET file.

#### **End of a NET File**

The network specification of a NET file must end with the keyword ENDNETWORK. Anything following the keyword ENDNETWORK will be ignored. This keyword is referred to as the end of a NET file.

#### **Sections of a NET File**

Between its start and end, a NET file is divided into sections. Each section is introduced by its keyword and continues until the next section begins or the NET file ends. The keywords introducing sections are SUPPLY, DEMAND, ARCS, BOUNDS, and OBJECTIVE. Each section keyword may appear more than once in a NET file. They need not be in any order.

#### *The SUPPLY Section*

In this section, supply values for nodes are specified. Each supply value is specified with the following sequence:

```
node-name : value
```
where node-name specifies the name of the node for which to set a supply value, and value is the value that will be assigned to node node-name as its supply value. If a node with this name does not already exist, a new node will be created with this name. If the node has been previously assigned a supply value, the new value overrides the previous value, and a warning will be issued.

#### *The DEMAND Section*

This section corresponds to the SUPPLY section except that it specifies demand values instead of supply values. That is, instead of specifying a supply value s in the SUPPLY section, you can specify the negative of s in the DEMAND section and vice versa. The format for doing so is exactly the same: node-name : value. There is no requirement to use both a SUPPLY and a DEMAND section in a given model. You can fully specify any model using either of the section types alone by correctly using positive and negative values. The availability of either or both section types simply offers flexibility in model formulation.

#### *The ARCS Section*

In this section, the arcs from-node (or tail) and to-node (or head) are specified. For each arc, the format is:

arc-name : from-node -> to-node

where arc-name specifies the name for the arc from from-node to to-node. If arc-name already exists, a warning message is issued, and the specified nodes override the previous ones. The nodes are referred to by node names. If a node does not yet exist, a new node with this name will be created with supply value 0 (zero). Otherwise, the existing node of the specified name will be used.

#### *The OBJECTIVE Section*

This section is used to assign objective values to arcs in the format:

arc-name : value

where arc-name must be the name of an arc that has previously been specified in an ARCS section. This arc will be assigned the objective value indicated by value. If an arc is assigned an objective value more than once, a warning message will be issued, and the most recently assigned objective value for that arc in the file will be used. If no objective value is specified for an arc, 0 (zero) will be used by default.

#### *The BOUNDS section*

In this section, bounds on the flow through an arc are specified in a variety of ways, similar to specifying bounds on variables in LP format. The general format is:

 $val$ ualue $1$   $\leq$  arc-name  $\leq$  value?

That general statement assigns a lower bound of value1 and an upper bound of value2 to the arc named arc-name. This arc must have previously been defined in an ARCS section.

Only one bound at a time may be specified for an arc. That is, the following are valid inputs: value <= arc-name to set the lower bound of the specified arc to value or arc-name <= value to set the upper bound of the specified arc to value. If the upper and lower bound for an arc are identical, you can write arc-name = value instead.

Bound values may be INFINITY or -INFINITY. An arc with lower bound -INFINITY and upper bound INFINITY may be entered as FREE, like this: arc-name free

If a bound is not specified for an arc, 0 (zero) will be used as the default lower bound and infinity as the default upper bound.

#### **Example of NET File Format**

```
\ Except for this comment, this is the example network file
\ created by netex1.c
\sqrt{2}MINIMIZE NETWORK netex1
SUPPLY
      n1 : 20
      n4 : -15
      n5 : 5
      n8 : -10
ARCS
      a1 : n1 -> n2
      a2 : n2 -> n3
      a3 : n3 -> n4
     a4 : n4 -> n7<br>a5 : n7 -> n6
              n7 -> n6
     a6 : n6 -> n8<br>a7 : n5 -> n8
      a7 : n5 -> n8
      a8 : n5 -> n2
               n3 -> n2
     a10 : n4 -> n5
     a11 : n4 -> n6
     a12 : n6 -> n4
              n6 -> n5<br>n2 -> n6
    a14 : n2 ->OBJECTIVE
     a1 : 3
      a2 : 3
      a3 : 4
      a4 : 3
      a5 : 5
      a6 : 6
      a7 : 7
      a8 : 4
      a9 : 2
     a10 : 6
     a11 : 5
     a12 : 4
     a13 : 3
     a14 : 6
BOUNDS
18 \le a1 \le 240 \le a2 \le a2 = 25a3 = 120 \le a4 \le a100 \le a5 \le 9 a6 free
 0 \le a7 \le 200 \le a8 \le 100 \le a9 \le 50 \le a 10 \le a 150 \le a 11 \le a 100 \le a12 \le 110 \le a 13 \le b 6ENDNETWORK
```
## <span id="page-33-0"></span>**PRM File Format**

It is possible to read and write a file of parameter settings with the Callable Library. This kind of file is known as a PRM file. The file extension for a PRM file is .prm. The Callable Library routine CPXreadcopyparam reads parameter values from a file with the .prm extension. The routine CPXwriteparam writes a file of the current nondefault parameter settings to a file with the .prm extension. Here is the format of such a file:

CPLEX Parameter File Version *number parameter\_name parameter\_value*

ILOG CPLEX reads the entire file before changing any of the parameter settings. After successfully reading a parameter file, the Callable Library first sets all parameters to their default value. Then it applies the settings it read from the parameter file. No changes are made if the parameter file contains errors, such as missing or illegal values. There is no checking for duplicate entries in the file. In the case of duplicate entries, the last setting in the file is applied.

When you write a parameter file from the Callable Library, only the nondefault values are written to the file. String values may be double-quoted or not, but are always written with double quotation marks.

The comment character in a parameter file is #. ILOG CPLEX ignores the rest of the line.

The Callable Library issues a warning if the version recorded in the parameter file does not match the version of the product. A warning is also issued of a non-integral value is given for an integer-valued parameter.

Here is an example of such a file:

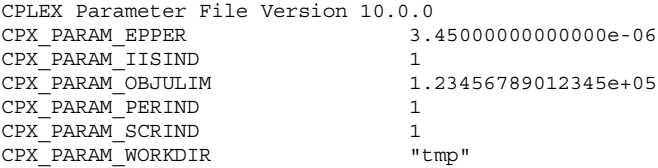

#### <span id="page-33-1"></span>**BAS File Format**

<span id="page-33-4"></span><span id="page-33-3"></span><span id="page-33-2"></span>An MPS basis file, known as a BAS file, contains the information needed by ILOG CPLEX to define an advanced basis. Like an MPS file, the BAS file begins with a NAME indicator record and ends with an ENDATA record.

<span id="page-34-2"></span><span id="page-34-1"></span>A basis defines a list of basic structural variables and row variables. A *structural variable* is one of the variables (columns) defined in the MPS problem file. A *row variable* is actually the slack, surplus, or artificial variable associated with a row.

For linear programs, the total number of basic variables—both structural and row—is equal to the number of rows in the constraint matrix. Additionally, the number of basic structural variables is equal to the number of nonbasic row variables. By convention, an MPS basis file is built on the assumption that all row variables are basic and that all structural variables are nonbasic with values at their lower bound. The data records in a BAS file list structural and row variables that violate this assumption. This convention minimizes the size of the BAS file.

For quadratic programs, the total number of basic variables can exceed the number of rows and so not all basic variables can be paired with a nonbasic row variable.

<span id="page-34-0"></span>

| Value     | <b>Status</b>                                                  |
|-----------|----------------------------------------------------------------|
| XU        | Variable 1 is basic; variable 2 is nonbasic at its upper bound |
| <b>XL</b> | Variable 1 is basic; variable 2 is nonbasic at its lower bound |
| UL        | Variable 1 is nonbasic and is at its upper bound               |
| LL        | Variable 1 is nonbasic and is at its lower bound               |
| BS        | Variable 1 is basic.                                           |

*Table 6 Status indicators for variables in a BAS file*

Field 1: Indicator specifying status of the named variables in Fields 2 and 3. Acceptable values appear in [Table 6](#page-34-0).

Field 2: Variable 1 identifier

Field 3: Variable 2 identifier (ignored if Field 1 is UL, LL or BS)

Variable 1 specifies a structural variable identifier which has entered the basis. By convention, this structural variable must displace one of the row variables. Variable 2 is a row variable that has left the basis. No relationship between structural variables entering the basis and row variables leaving the basis is implied within the BAS file.

In the *[Complete Example of MPS File Format](#page-19-2)* on page 20, variables x2 and x3 are basic and the two constraints (row variables) are nonbasic. Also,  $x_1$  was forced to its upper limit of 40. The optimal basis for that example appears in the following sample. ILOG CPLEX adds the number of iterations to the NAME record. The iteration count is useful if the basis file was automatically generated during a previously aborted run. The XL indicator in the first two data records indicates that  $x3$  and  $x2$  are basic and that the row variables for  $c1$  and  $c2$  are

<span id="page-35-1"></span>nonbasic at their lower bound. The third record shows that structural variable  $x_1$  is nonbasic and at its upper bound.

```
NAME example2.bas Iterations 3 Rows 2 Cols 3
X_L X_3 c1
XL x2 c2
UIL \times 1ENDATA
```
## <span id="page-35-2"></span><span id="page-35-0"></span>**MST File Format**

<span id="page-35-3"></span>If you use the ILOG CPLEX MIP optimizer, the MST file format is available to indicate MIP start values for specific variables, most commonly the integer variables. MST files are of the same format as SOL files. MST files written by ILOG CPLEX will have values only for the integer variables and members of special ordered sets (SOS). In contrast, SOL files have values for all variables.

The start values in an MST file are used only if the advanced indicator parameter is on (set to 1 (one) its default).

- ◆ In Concert Technology, use the method IloCplex::setParam(AdvInd 1).
- ◆ In the Callable Library, use the routine CPXsetintparam(env, CPX\_PARAM\_ADVIND, 1).
- ◆ In the Interactive Optimizer, use the command set advance 1.

Here is an example of an MST file:

```
<?xml version = "1.0" standalone="yes"?>
<?xml-stylesheet 
href="https://www.ilog.com/products/cplex/xmlv1.0/solution.xsl" 
type="text/xsl"?>
<CPLEXSolution version="1.0">
  <header
    problemName="../../../examples/data/mexample.mps"
    objectiveValue="-122.5"
    solutionTypeValue="3"
    solutionTypeString="primal"
    solutionStatusValue="101"
    solutionStatusString="integer optimal solution"
    MIPNodes="0"
    MIPIterations="3"/>
  <quality
    epInt="1e-05"
    epRHS="1e-06"
    maxIntInfeas="0"
   maxPrimalInfeas="0"
  maxX = "40" maxSlack="2"/>
  <variables>
   <variable name="x4" index="3" value="3"/>
  </variables>
</CPLEXSolution>
```
## <span id="page-36-1"></span><span id="page-36-0"></span>**ORD File Format**

If you use the ILOG CPLEX MIP optimizer, the ORD file format is available to indicate priority orders and branching directions for specific variables. Variables that are not given an explicit priority or that do not appear in an ORD file are assigned 0 (zero) priority. An ORD file begins with a NAME indicator record and ends with an ENDATA record.

Integer variables are specified, one per line, with an optional branching direction (UP or DN) beginning in column 2 and 3. Names begin in column 5 or beyond. The variable name and its priority must be separated by one or more blank spaces.

Here is an example of an ORD file:

```
NAME
 x3 10
DN \times 5 5
 UP x7
ENDATA
```
ORD files created using CPLEX versions 2.1 or earlier used a fixed format in which the various data fields were limited to eight characters in length and restricted to specific columnar positions in each line. The extensions provided in the new ILOG CPLEX ORD file reader allow for more descriptive names and greater overall input flexibility. Most

fixed-format ORD files conform to the new format. Any files that do not conform can be converted to the new format using the convert utility that comes with the standard ILOG CPLEX distribution. *Converting File Formats* on page 140 explains how to use that utility.

## <span id="page-37-1"></span><span id="page-37-0"></span>**SOL File Format: Solution Files**

<span id="page-37-2"></span>ILOG CPLEX enables you to read and write solution files, formatted in XML, for all problem types, for all application programming interfaces (APIs). These solution files, known as SOL files, carry the file extension .sol. The XML solution file format makes it possible for you to display and view these solution files in most browsers as well as to pass the solution to XML-aware applications. ILOG CPLEX also provides a stylesheet and schema in *yourCplexinstallation*/include/ilcplex to facilitate your use of this format in your applications.

- ◆ solution.xsl stylesheet
- ◆ solution.xsd schema

ILOG CPLEX can also read SOL files as an advanced start. SOL files contain basis statuses, if they are available, and solution values. The basis statuses can be used for advanced starts with simplex optimizers; the solution values can be used for a crossover from a barrier solution or as a MIP start from a mixed integer solution.

SOL files differ from MST files when used as MIP starts: SOL files contain values for all variables, whereas MST files contain values only for variables that are needed to reconstruct a MIP solution (which in most cases means only the integer variables).

SOL files also carry an optional name attribute, useful when the problem has names. SOL files also include an index, corresponding to the constraint index or variable index of the problem.

The SOL header gives information about the status of the solution. For example, the optimization status appears as a string and the numeric value of the ILOG CPLEX symbolic constant.

The SOL quality gives information about the quality of the solution. For example, the maximum primal infeasibility, the values of the tolerance parameters in effect during the optimization, and other quality information appears in this part.

There are, of course, methods and routines for reading and writing SOL files.

- ◆ In Concert Technology, use these methods:
	- In the  $C++$  API, see the methods  $IloCplex::readSolution$  and IloCplex::writeSolution.
- In the Java API, see the methods IloCplex.readSolution and IloCplex.writeSolution.
- In the .NET API, see the methods Cplex.ReadSolution and Cplex.WriteSolution.
- ◆ In the Callable Library, use the routine CPXreadcopysol to read a SOL file and the routine CPXsolwrite to write SOL files.

Here is an example of a SOL file.

```
<?xml version = "1.0" standalone="yes"?>
<?xml-stylesheet 
href="https://www.ilog.com/products/cplex/xmlv1.0/solution.xsl" 
type="text/xsl"?>
<CPLEXSolution version="1.0">
  <header
    problemName="../../../examples/data/mexample.mps"
    objectiveValue="-122.5"
    solutionTypeValue="3"
    solutionTypeString="primal"
    solutionStatusValue="101"
    solutionStatusString="integer optimal solution"
    MIPNodes="0"
    MIPIterations="3"/>
  <quality
    epInt="1e-05"
    epRHS="1e-06"
    maxIntInfeas="0"
   maxPrimalInfeas="0"
  maxX = "40" maxSlack="2"/>
  <linearConstraints>
   <constraint name="c1" index="0" slack="0"/>
   <constraint name="c2" index="1" slack="2"/>
   <constraint name="c3" index="2" slack="0"/>
  </linearConstraints>
  <variables>
   <variable name="x1" index="0" value="40"/>
   <variable name="x2" index="1" value="10.5"/>
   <variable name="x3" index="2" value="19.5"/>
   <variable name="x4" index="3" value="3"/>
  </variables>
</CPLEXSolution>
```
## <span id="page-38-0"></span>**CSV File Format**

ILOG CPLEX supports the file format known as CSV through XML facilities in Concert Technology. CSV is a file format consisting of lines of comma-separated values in ordinary ASCII text. Concert Technology provides classes adapted to reading data into your application from a CSV file. The constructors and methods of these classes are documented more fully in the *ILOG CPLEX C++ API Reference Manual* as the group optim.concert.extensions.

#### **IloCsvReader**

An object of this class is capable of reading data from a CSV file and passing the data to your application. There are methods in this class for recognizing the first line of the file as a header, for indicating whether or not to cache the data, for counting columns, for counting lines, for accessing lines by number or by name, for designating special characters, for indicating separators, and so forth.

#### **IloCsvLine**

An object of this class represents a line of a CSV file. The constructors and methods of this class enable you to designate special characters, such as a decimal point, separator, line ending, and so forth.

#### **IloCsvReader::Iterator**

An object of this embedded class is an iterator capable of accessing data in a CSV file line by line. This iterator is useful, for example, in programming loops of your application, such as while-statements.

## <span id="page-39-0"></span>**XML File Format**

Concert Technology for C++ users offers a suite of classes for serializing ILOG CPLEX models (that is, instances of IloModel) and solutions (that is, instances of IloSolution) through XML. The *ILOG CPLEX C++ API Reference Manual* documents the XML serialization API in the group optim.concert.xml. That group includes these classes:

- ◆ IloXmlContext allows you to serialize an instance of IloModel or IloSolution. This class offers methods for reading and writing a model, a solution, or both a model and a solution together. There are examples of how to use this class in the reference manual.
- ◆ IloXmlInfo offers methods that enable you to validate the XML serialization of elements, such as numeric arrays, integer arrays, variables, and other extractables from your model or solution.
- $\bullet$  IloXmlReader creates a reader in an environment (that is, in an instance of IloEnv). This class offers methods to check runtime type information (RTTI), to recognize hierarchic relations between objects, and to access attributes of objects in your model or solution.
- $\bullet$  IloXmlWriter creates a writer in an environment (that is, in an instance of IloEnv). This class offers methods to access elements and to convert their types as needed in order to serialize elements of your model or solution.

*Note: There is a fundamental difference between writing an XML file of a model and writing an LP/MPS/SAV file of the same extracted model. If the model contains piecewise linear elements (PWL), or other nonlinear features, the XML file will represent the model as such. In contrast, the LP/MPS/SAV file will represent only the transformed model. That transformed model obscures these nonlinear features because of the automatic transformation that took place.* 

42 ILOG CPLEX 10.0 - FILE FORMAT REFERENCE MANUAL

## *Index*

## <span id="page-42-0"></span>**B**

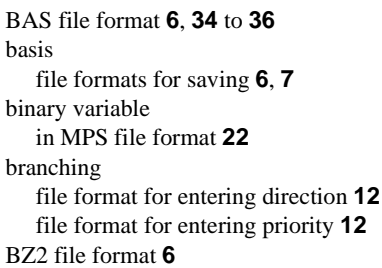

## **C**

CLP file format **[6](#page-5-4)** comma separated value (CSV) file format **[6](#page-5-5)** constraint lazy (LP) **[14](#page-13-2)** lazy (MPS) **[29](#page-28-2)** CSV file format **[6](#page-5-5)** cut user defined (LP) **[14](#page-13-3)** user defined (MPS) **[28](#page-27-1)**

## **D**

DPE file format **[6](#page-5-6)** DUA file format **[6](#page-5-7)**

## **E**

EMB file format **[6](#page-5-8)** enter Interactive Optimizer command file formats and **[8](#page-7-2)**

## **F**

file format CLP **[6](#page-5-4)** RLP **[7](#page-6-1)** SOL **[8](#page-7-3)** file formats BAS **[6](#page-5-1)** BZ2 **[6](#page-5-3)** CSV **[6](#page-5-5)** DPE **[6](#page-5-6)** DUA **[6](#page-5-7)** EMB **[6](#page-5-8)** GZ **[6](#page-5-9)** IIS **[6](#page-5-10)** LP **[6](#page-5-11)** MIN **[7](#page-6-2)** MPS **[7](#page-6-3)** MST **[7](#page-6-4)**, **[36](#page-35-2)** NET **[7](#page-6-5)** ORD **[7](#page-6-6)**, **[37](#page-36-1)** PPE **[7](#page-6-7)** PRE **[7](#page-6-8)** PRM **[7](#page-6-9)**

REW **[7](#page-6-10)**, **[38](#page-37-1)** SAV **[7](#page-6-11)** XML **[8](#page-7-4)**

## **I**

IIS

file format for representing **[6](#page-5-12)** indicator constraint **[13](#page-12-2)**, **[27](#page-26-2)** integer variable **[21](#page-20-1)** in MPS file format **[21](#page-20-2)** Interactive Optimizer entering problems **[8](#page-7-5)** entering problems in **[8](#page-7-6)** saving problems **[8](#page-7-7)** saving problems in **[8](#page-7-8)**

## **L**

lazy constraint LP **[14](#page-13-4)** MPS **[29](#page-28-2)** LP file format **[6](#page-5-11)**, **[9](#page-8-1)** to **[14](#page-13-5)** indicator constraints in **[13](#page-12-2)** syntax rules **[9](#page-8-2)**

## **M**

memory allocating when reading files **[8](#page-7-9)** MIN file format **[7](#page-6-2)** MIP start values file format for entering **[36](#page-35-3)** MPS file format **[7](#page-6-3)**, **[14](#page-13-6)** to **[29](#page-28-3)** advanced basis in **[34](#page-33-3)** BAS file format **[6](#page-5-13)**, **[34](#page-33-4)** BOUNDS section **[19](#page-18-0)** COLUMNS section **[17](#page-16-0)** CPLEX extensions **[14](#page-13-7)**, **[20](#page-19-3)** data records **[16](#page-15-1)** DUA format **[6](#page-5-14)** example **[20](#page-19-4)** indicator records **[15](#page-14-2)** INDICATORS section **[27](#page-26-2)** integer variables in **[21](#page-20-2)**

objective function name **[20](#page-19-5)** objective function sense **[20](#page-19-5)** proprietary information in **[7](#page-6-12)** QUADOBJ section in **[26](#page-25-0)** quadratic coefficients in **[25](#page-24-1)** quadratically constrained program (QCP) and **[27](#page-26-3)** RANGES section **[18](#page-17-1)** REFROW section **[25](#page-24-2)** REW format **[7](#page-6-12)** RHS section **[17](#page-16-1)** ROWS section **[16](#page-15-2)** saving basis **[6](#page-5-13)** saving dual formulation **[6](#page-5-14)** saving embedded network **[6](#page-5-15)** sense of rows **[16](#page-15-3)** SOS in **[23](#page-22-1)** MST file format **[7](#page-6-4)**, **[36](#page-35-2)**

## **N**

NET file format **[7](#page-6-5)**, **[29](#page-28-4)** network optimizer file format for saving extracted network **[6](#page-5-16)**

## **O**

objective function in MPS file format **[20](#page-19-5)** quadratic coefficient in **[13](#page-12-3)** ORD file format **[7](#page-6-6)**, **[37](#page-36-1)**

### **P**

parameter file format for **[7](#page-6-9)** perturbed problem file format **[6](#page-5-17)**, **[7](#page-6-13)** pool lazy constraints **[14](#page-13-8)** user-defined cuts **[14](#page-13-8)** PPE file format **[7](#page-6-7)** PRE file format **[7](#page-6-8)** preprocessing saving reduced problem **[7](#page-6-14)** priority order

saving in ORD format **[7](#page-6-15)** PRM file format **[7](#page-6-9)** problem allocating memory when reading from file **[8](#page-7-9)** entering in Interactive Optimizer **[8](#page-7-5)** format for saving presolved **[7](#page-6-14)** saving in Interactive Optimizer **[8](#page-7-7)**

## **Q**

QUADOBJ section in MPS files **[26](#page-25-1)** quadratic coefficients in MPS file format **[25](#page-24-1)** quadratically constrained program (QCP) MPS file format and **[27](#page-26-3)**

## **R**

read Interactive Optimizer command file formats and **[8](#page-7-10)** REW file format **[7](#page-6-10)**, **[38](#page-37-1)** RLP file format **[7](#page-6-1)** row variable **[35](#page-34-1)**

## **S**

SAV file format **[7](#page-6-11)** semi-continuous variable file format for entering **[12](#page-11-2)** in MPS file format **[22](#page-21-2)** SOL file format **[8](#page-7-3)** solution file creating **[38](#page-37-2)** SOS format for entering in MPS **[13](#page-12-4)** in MPS file format **[23](#page-22-2)** structural variable **[35](#page-34-2)**

## **U**

user defined cut (LP) **[14](#page-13-9)** user defined cut (MPS) **[28](#page-27-1)**

## **V**

```
variable
  integer 21
  row 35
  semi-continuous 12
  structural 35
```
## **W**

write Interactive Optimizer command file formats and **[8](#page-7-11)**

## **X**

XML file format **[8](#page-7-4)**

46 ILOG CPLEX 10.0 - FILE FORMAT REFERENCE MANUAL